# PC to [HDMI 1080p](http://www.converters.tv/products/vga_to_vga/425.html) Scaler Box **ID# 612**

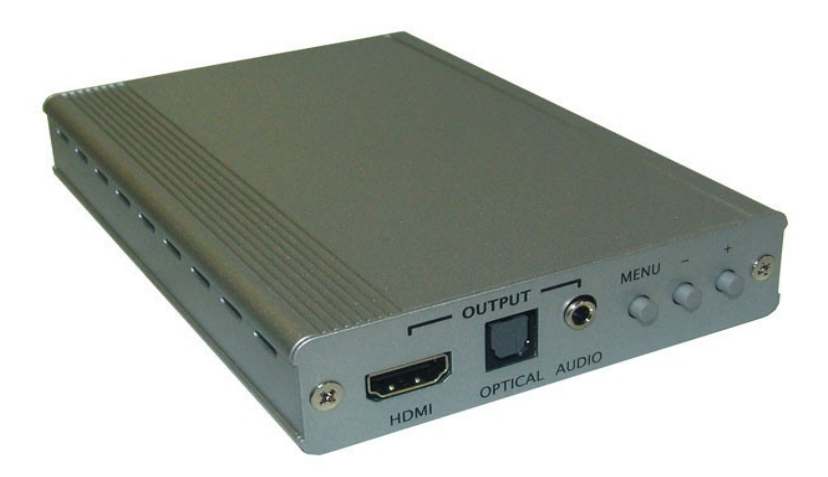

**Operation Manual**

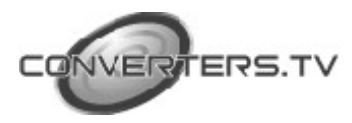

### **Introduction**

PC to HDMI 1080p Scaler Box is designed to upscale video from a PC input source to a digital HDMI output at a range of different resolutions up to 1080p/WUXGA. The unit is particularly useful for those who want to display the image from their PC on a high definition TV at a high resolution. The unit will accept other VGA inputs as well, including devices such as set-top boxes.

Besides video upscaling, the scaler box also converts input audio signal from Toslink or L/R to both digital and analog formats, then output to HDMI combining with the video, Toslink and L/R simultaneously.

The unit has a comprehensive OSD menu that allows you to select a variety of output resolutions and make adjustments for the best picture quality. With the OSD you can control the size of the displayed image with options including Full, Underscan, Overscan and Panscan.

You also use the OSD to select the appropriate output resolution for your display with the unit supporting PC resolutions including VGA, SVGA, XGA, SXGA, UXGA, WXGA, WSXGA, WUXGA, and SD/HD resolutions including 480i/p, 576i/p, 720p, and 1080i/p. The unit can also automatically detect the factory setting of the connected display and output the corresponding resolution when the Native output is selected.

The PC to HDMI 1080p Scaler Box is compatible for use with a HDMI/DVI cable.

#### **Features**

- HDMI 1.2, HDCP 1.1 and DVI 1.0 compliant.
- Scales any PC resolutions to PC (VGA WUXGA)/ HD (480i 1080p) resolutions.
- Automatically detect the factory setting of the connected display and output the corresponding resolution and refresh rate, when the NATIVE output is selected.
- Provides output picture adjustment on contrast, brightness, hue, saturation, sharpness, RGB (color tone) level and aspect ratio size.
- Supports high resolution output (See "Support Resolution" section for reference.):
- PC: VGA, SVGA, XGA, SXGA, UXGA, WXGA, WSXGA, WUXGA. SD/HD: 480i, 576i, 480p, 576p, 720p, 1080i and 1080p
- Supports stereo LPCM analog/digital audio input and stereo LPCM analog/digital output. Simply select among the audio input sources in the OSD menu, then output the audio to HDMI, TOSLINK(optical fiber) and phone jack simultaneously.

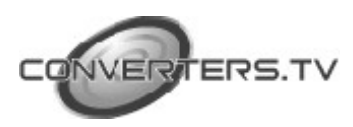

#### **Operating Functions and Controls**

**Front Panel**

**The following sections describe the hardware components of the unit.**

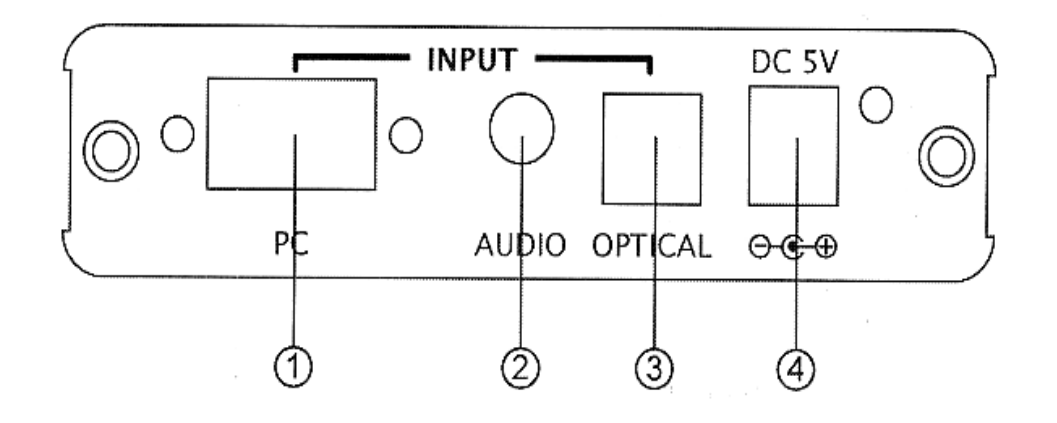

- **1.** PC Input: Connect the PC input D-Sub (15-pin) port to the D-Sub output port of your source equipment such like PC.
- **2.** Audio Input: Connect the PC 3.5mm phone jack input port to the analog audio output port of your source equipment.
- **3.** TOSLink (optical fiber) Input: Connect the optical input port to the digital audio output port of your source equipment.
- **4.** Power: Plug the 5VDC power supply into the unit and connect the adaptor to AC wall outlet

## **Rear Panel**

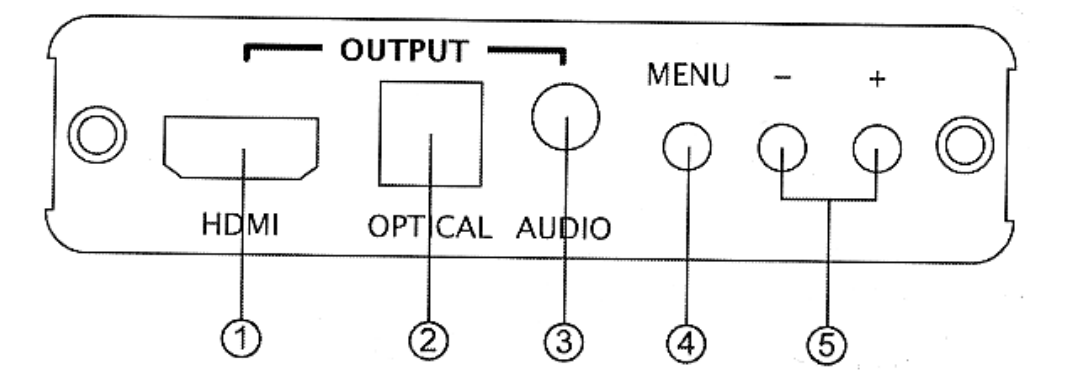

- **1.** HDMI Output: Connect the HDMI output port to the HDMI input port of your display such like HDTV.
- **2.** TOSLink (optical fiber) Output: Connect the optical output port to the digital audio input port of your amplifier.

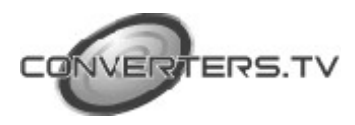

- **3.** Audio Output: Connect the PC 3.5mm phone jack output port to the analog audio input port of your equipment.
- **4.** Menu Button: Press the MENU button to bring up OSD operation menu. (See "OSD Operation" section for reference.)
- **5.** +/- Button:
	- On the first tier of OSD menu, use + and buttons to move up/down the highlight item for selection.
	- Once the desired option is selected, use + and buttons to toggle between setting values.

# **OSD Operations**

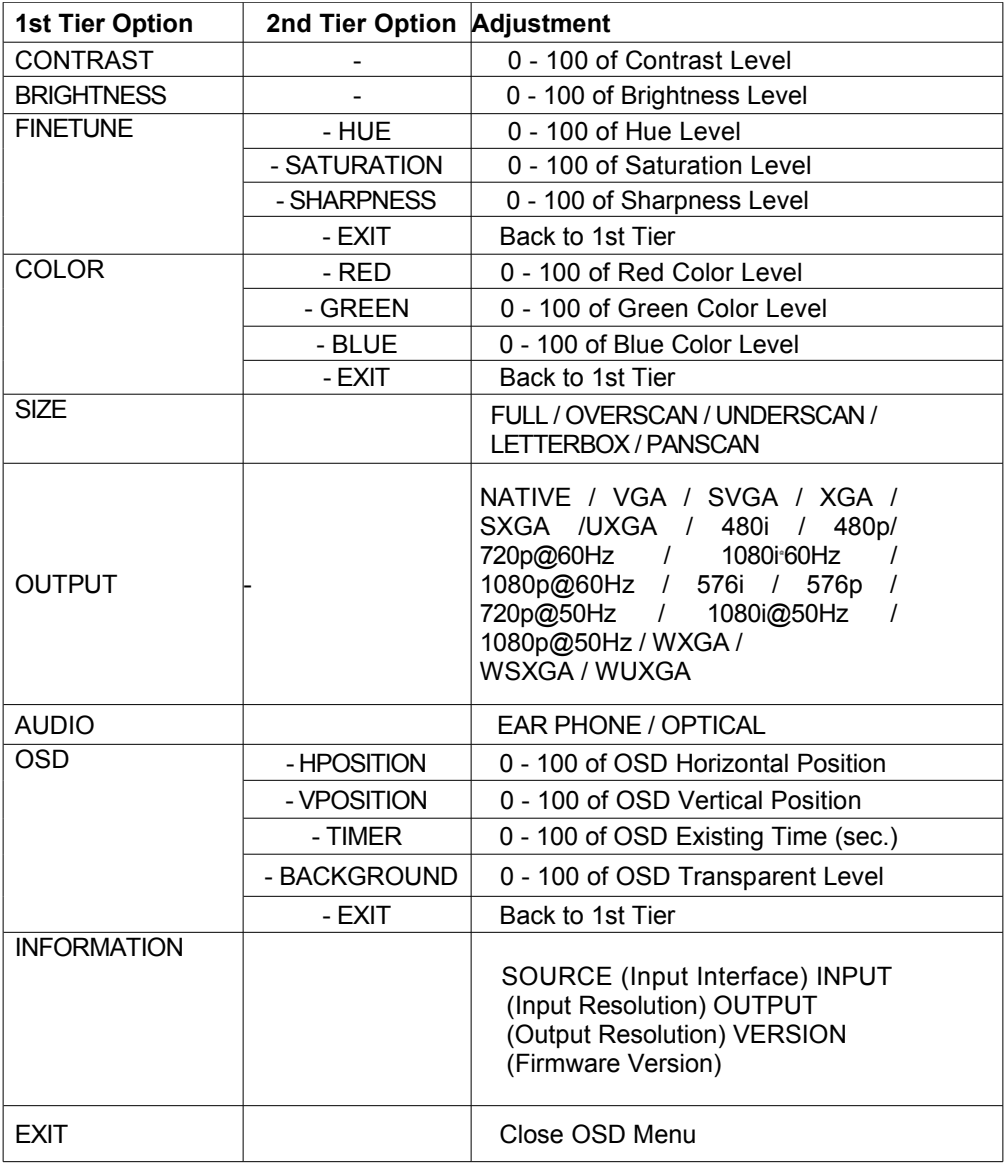

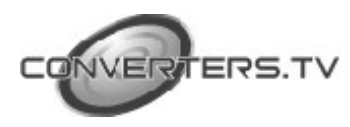

#### **Reset Functionality**

To reset the unit, press and hold the MENU button then re-plug the DC power into the unit to set the unit back to factory default, with output resolution as NATIVE. This feature is also useful when the output is scaled to a resolution not supported by the connected TV/monitor so no picture is shown, because the NATIVE resolution can guarantee the proper (might not be the best) output.

TV

## **Installation and Connection**

**Specifications**

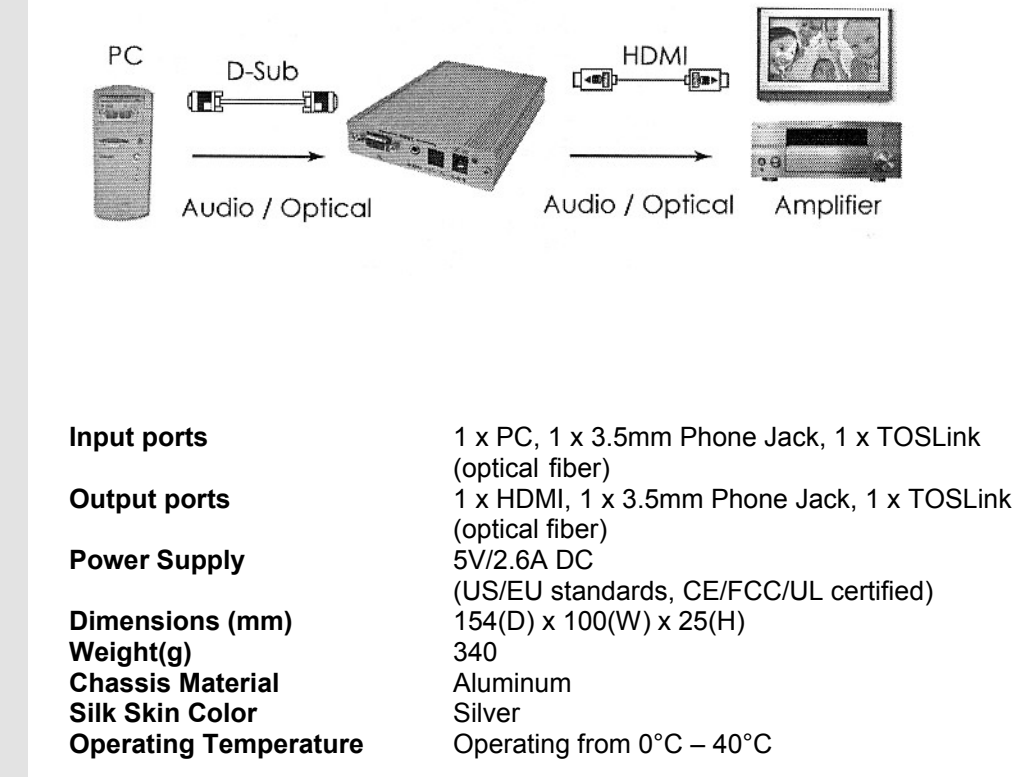

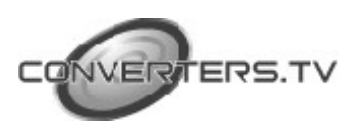

# **Support Resolution**

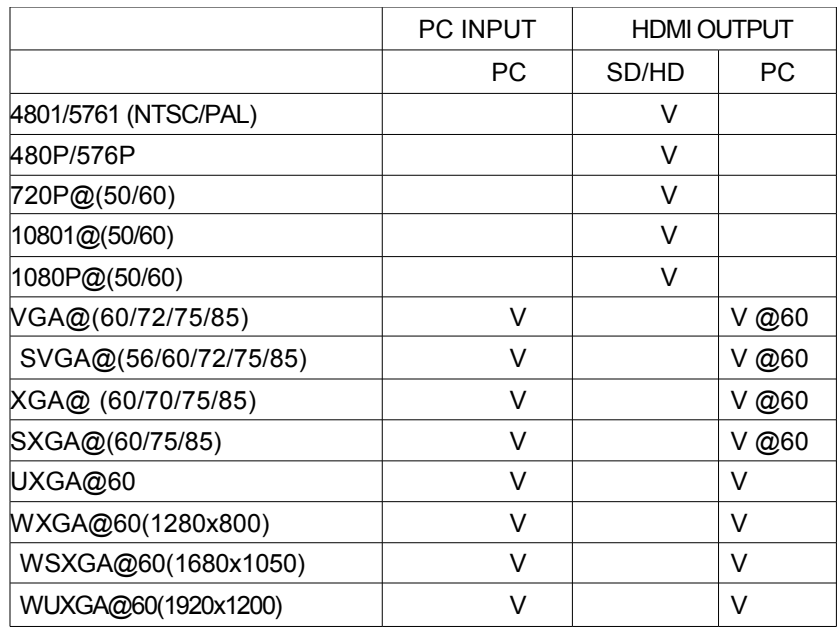

\***VGA/SVGA/XGA/SXGA/output only support@60Hz**

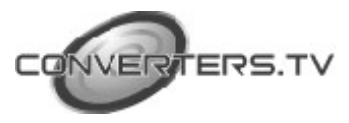